### pocketNexus

by Erick Engelke November 12, 2014 Version 0.904 Shown

# Challenge

- many people have laptops or home or office computers
- they are outside nexus domain
- connect using wireless or externally with VPN or campus **Ethernet**
- perhaps 25-30% are Macs
- maybe 5-10% are Linux
- want to integrate them with campus services

## Solutions to date

- detailed written instructions with screenshots
- tell people to use Outlook (some people prefer other Email programs, or live on Linux without MS-Office)

#### Login

- user simply does nexus login
- gains access to growing collection of services
- as far as user is concerned, it's all connected
- single sign on

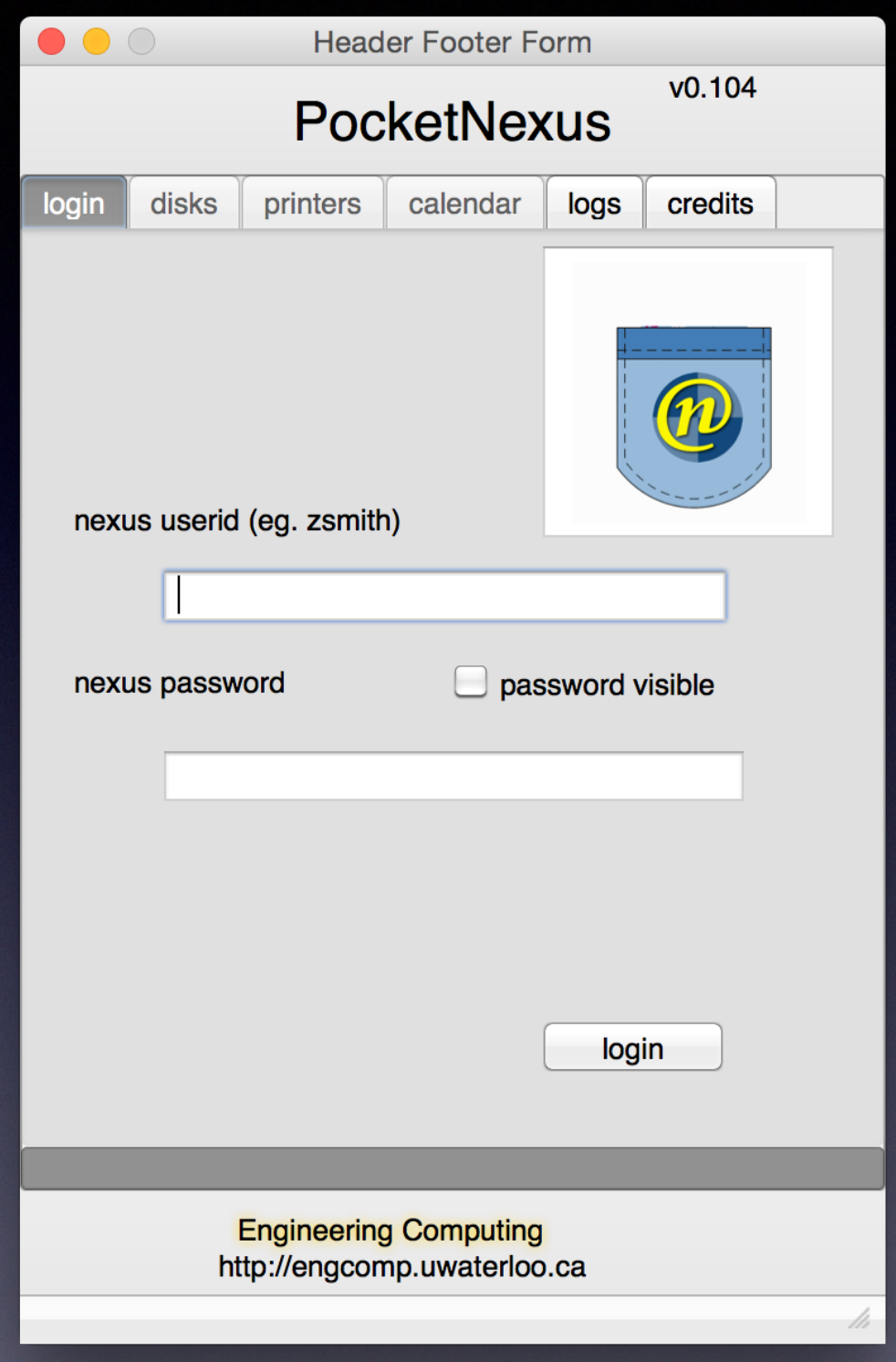

- actual login example used for following slides
- access services instantly

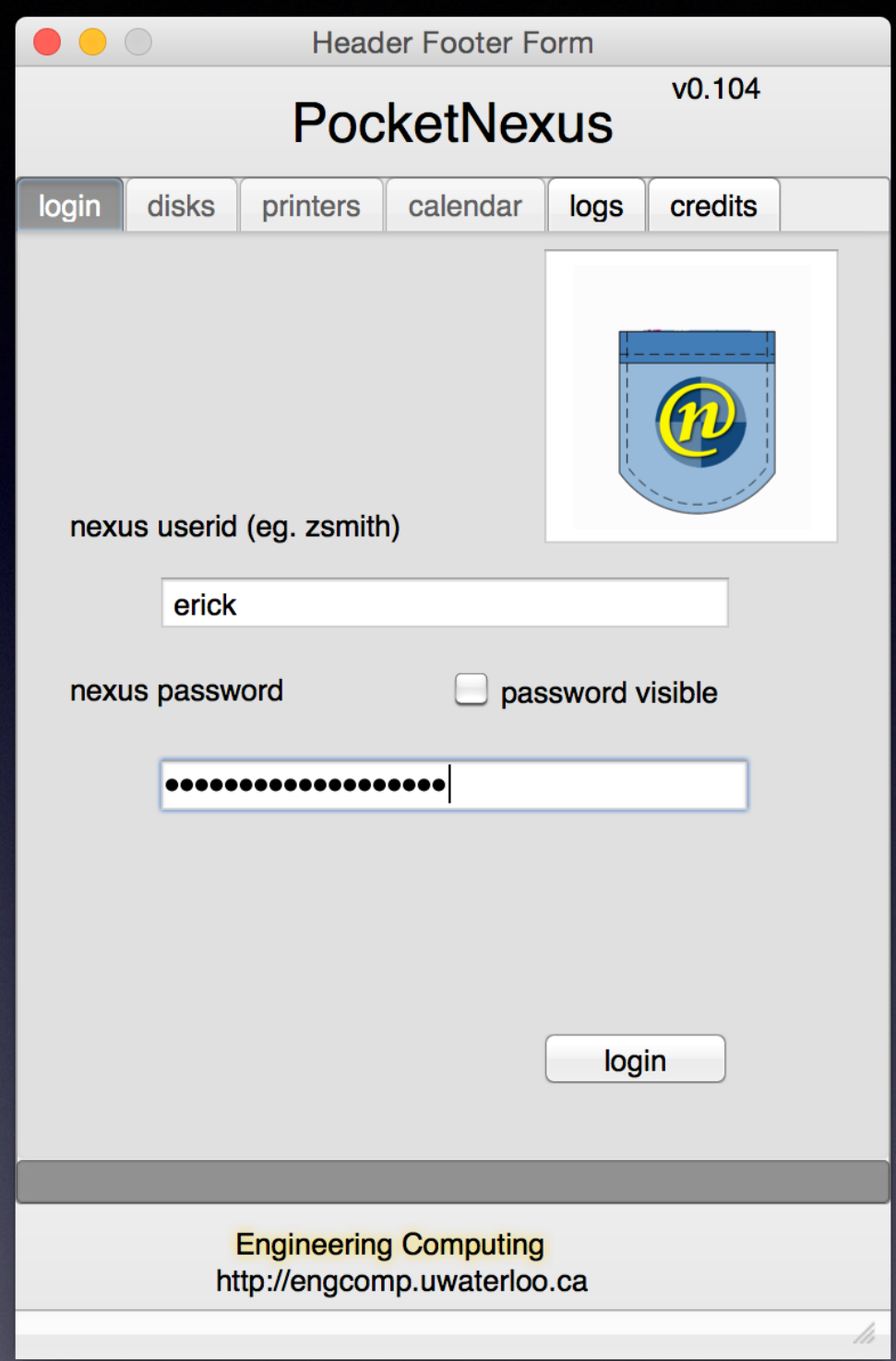

#### Attach Network Storage

- all users have an N: drive
- initially shows what is present
- dark bulb indicates *not present*

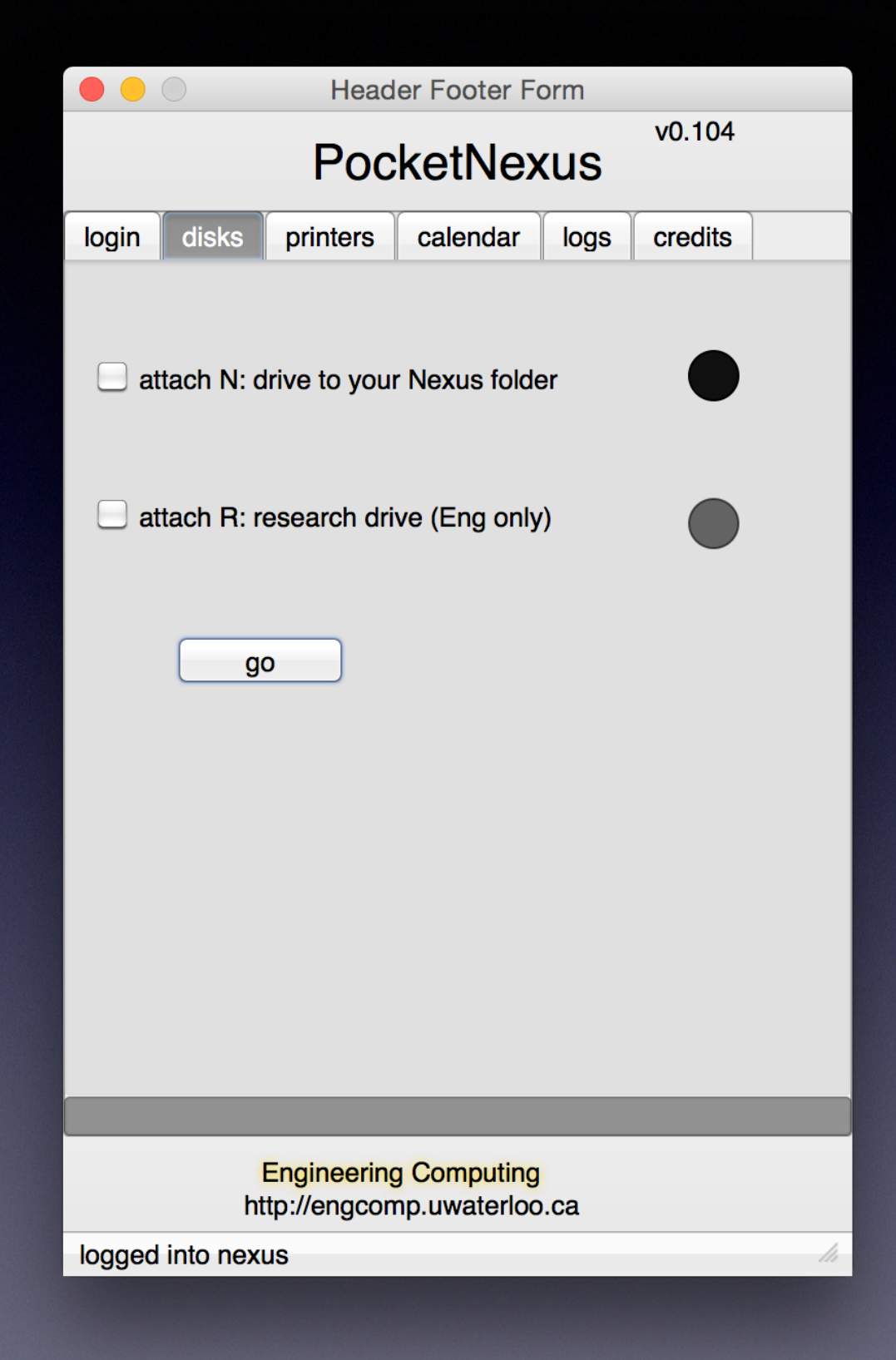

- the user selects drives to attach and presses **go**
- N: drive available for all on nexus
- R: is an Engineering research 1 **TB** drive
- If we extend schema, we could have personalized/org-specific drives

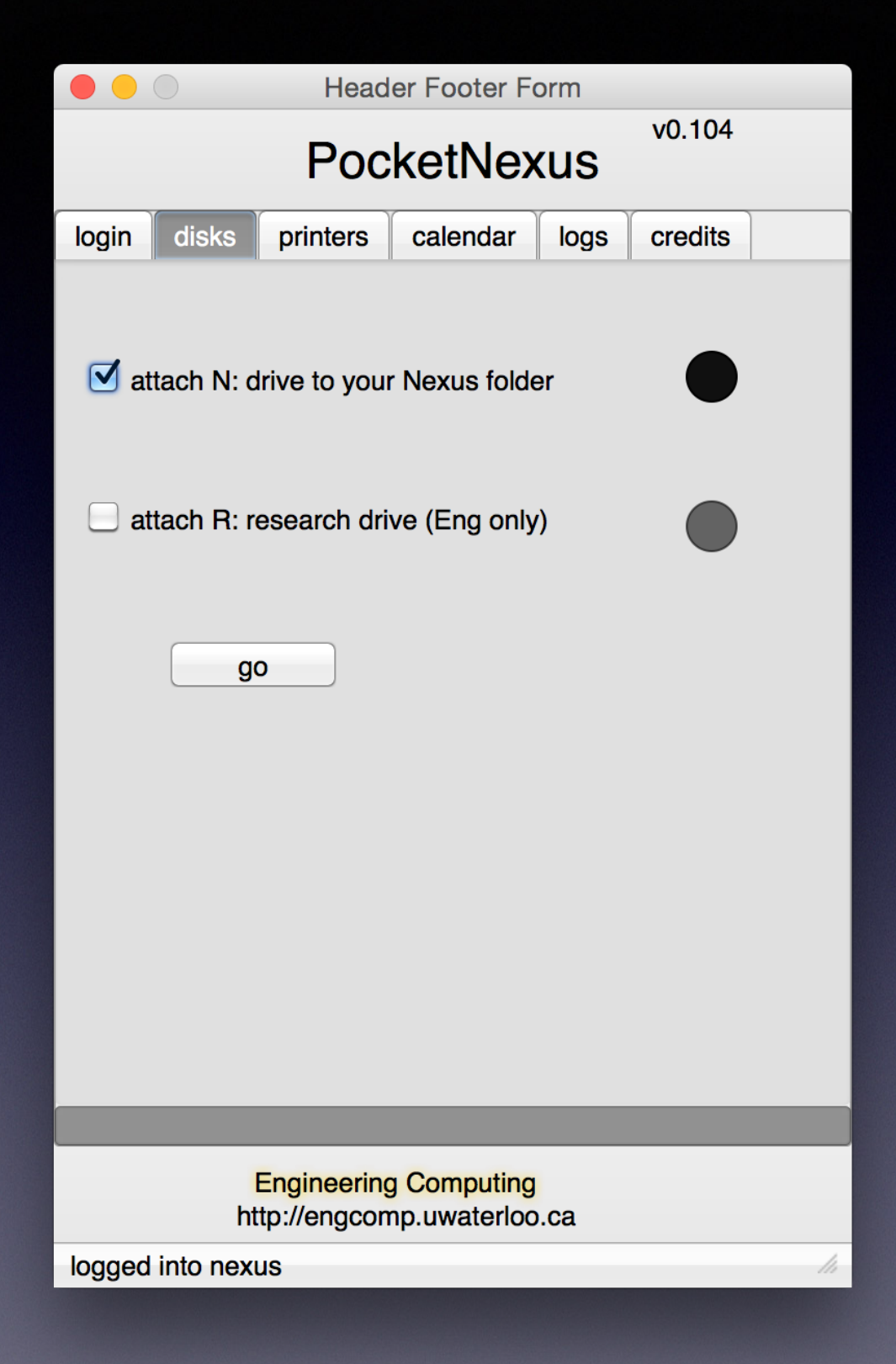

- drives which attach are lit green
- colourblind people see a lit light versus an off bulb

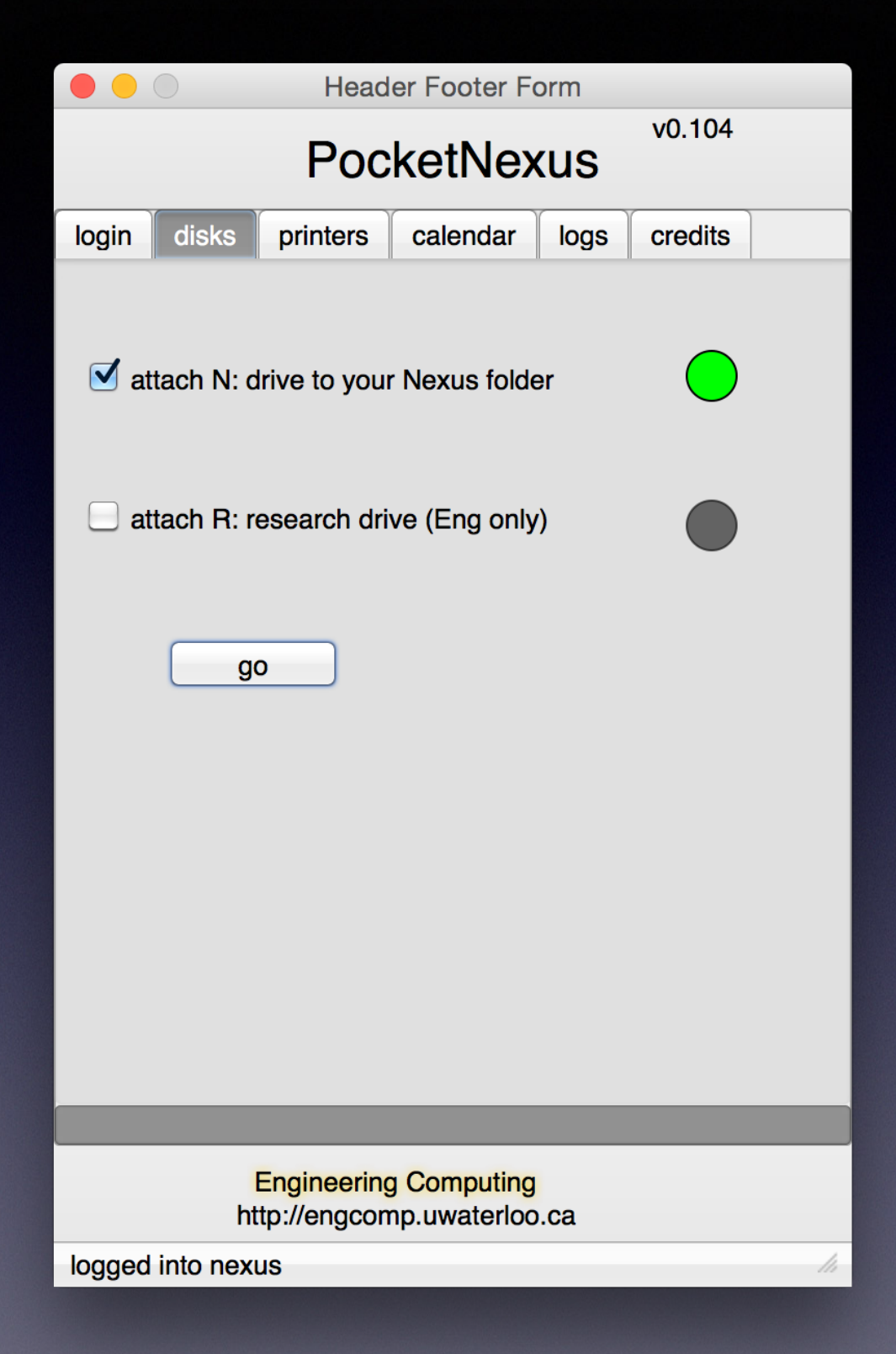

#### Desktop

• on Macs, the attached drive appears as a shared folder on the desktop

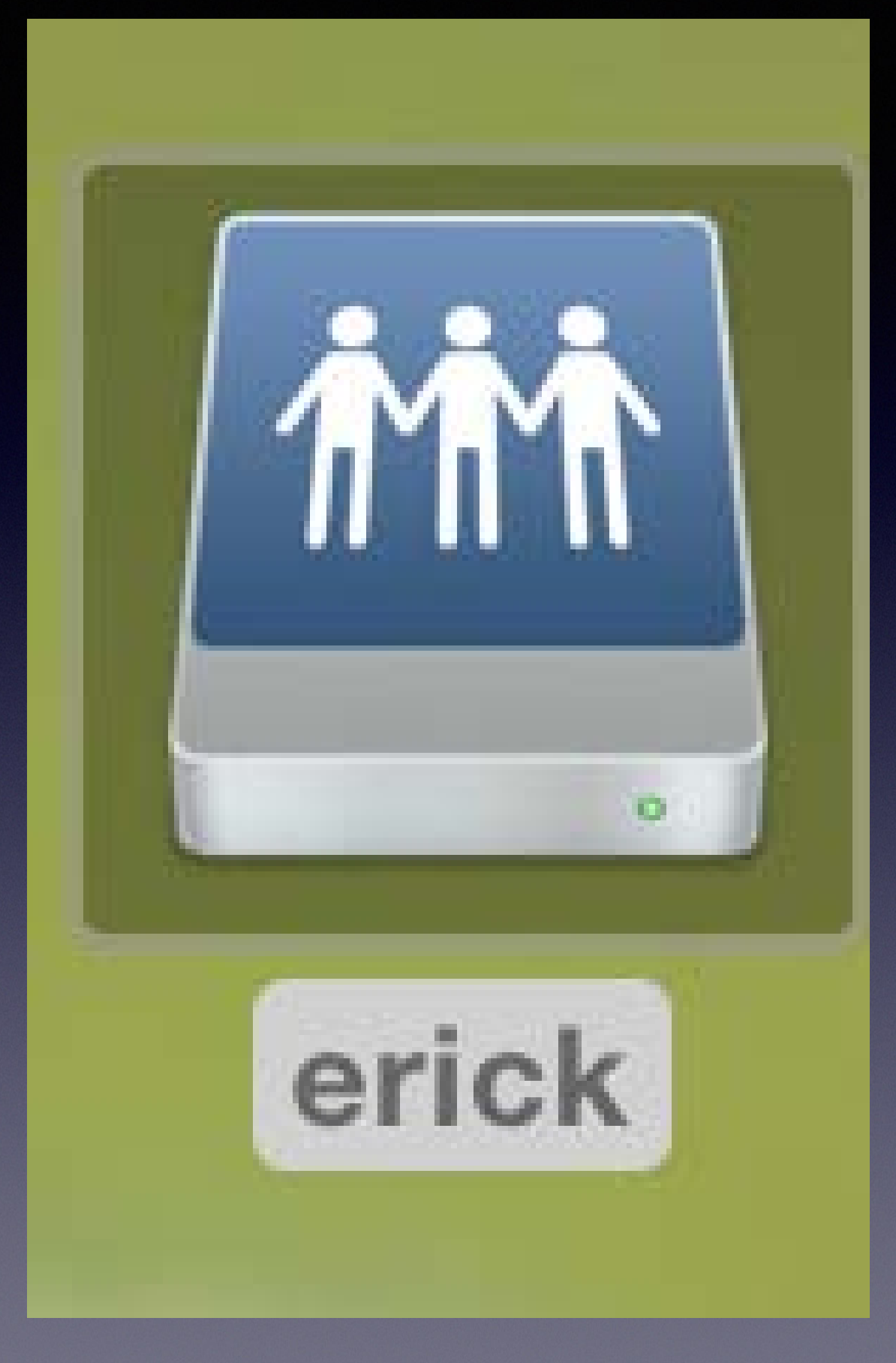

#### Printing

- there are over 800 printer queues on nexus
- faculty, staff, grads use departmental printers
- grads and undergrads use labs for computing and printing
- one system for everyone and everything

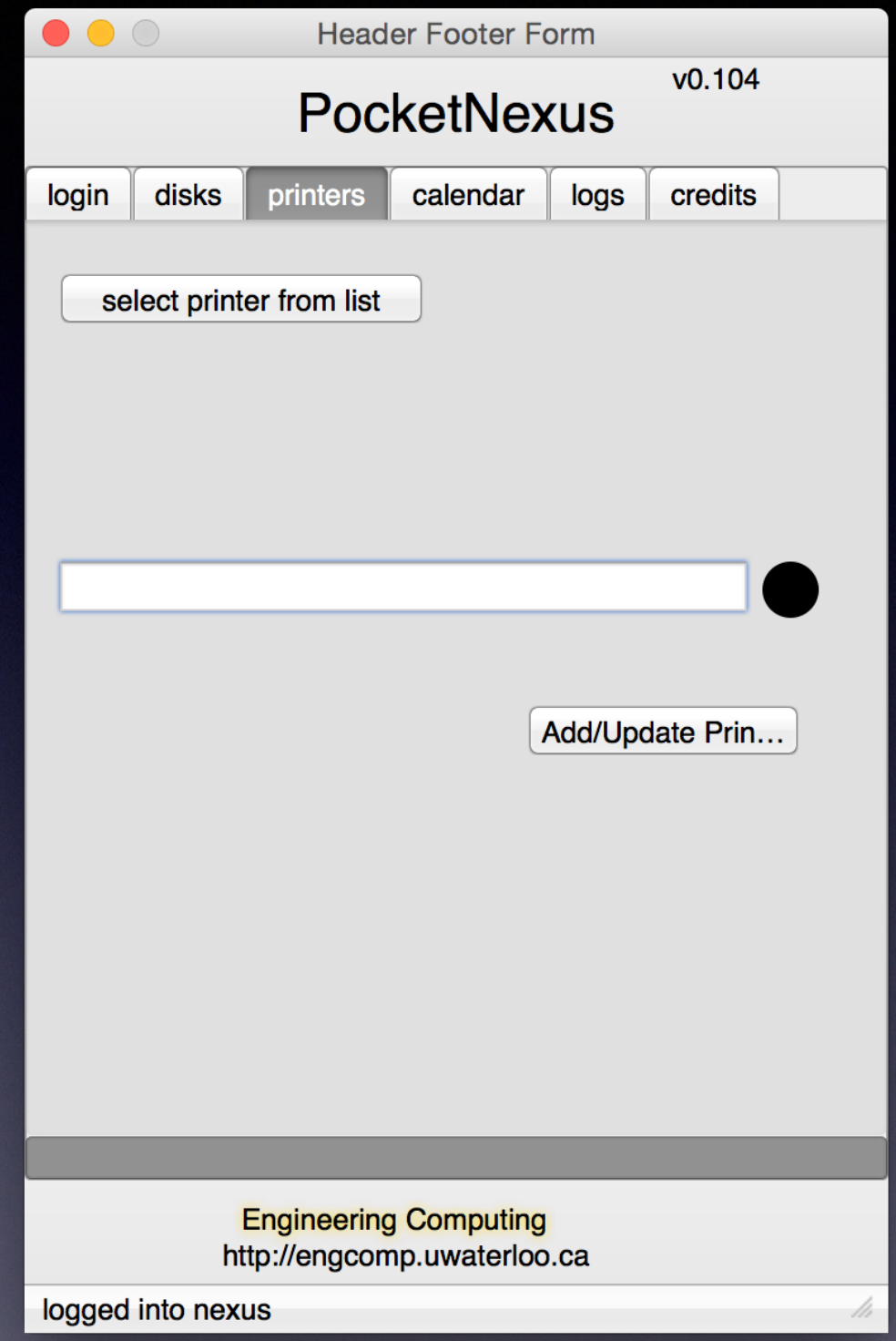

#### **Printer Selection**

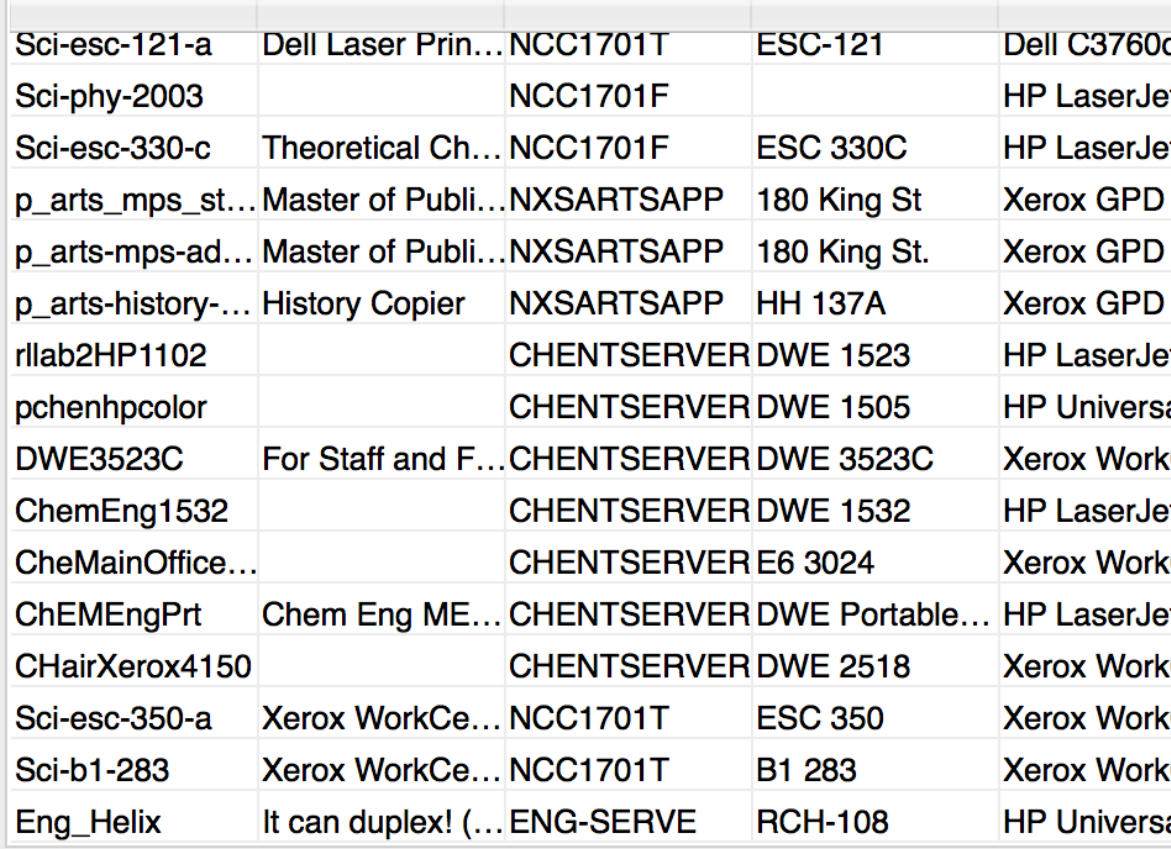

search helix

add printer

**Courtesy Engineering Computing** 

• search by queue, room, server, etc.

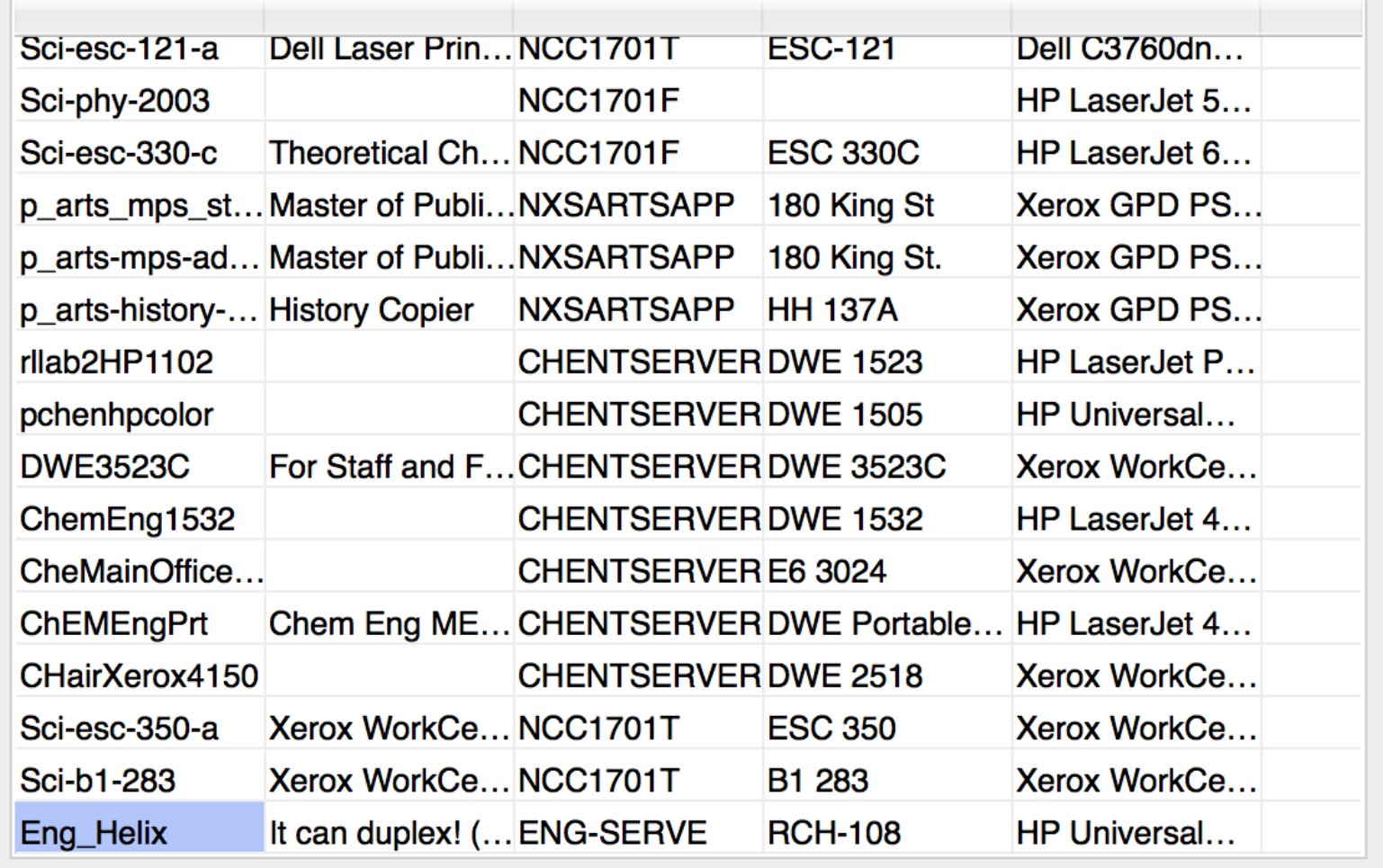

search helix

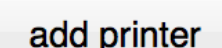

cancel

searching for Helix

• now press Add/Update to add or update the printer

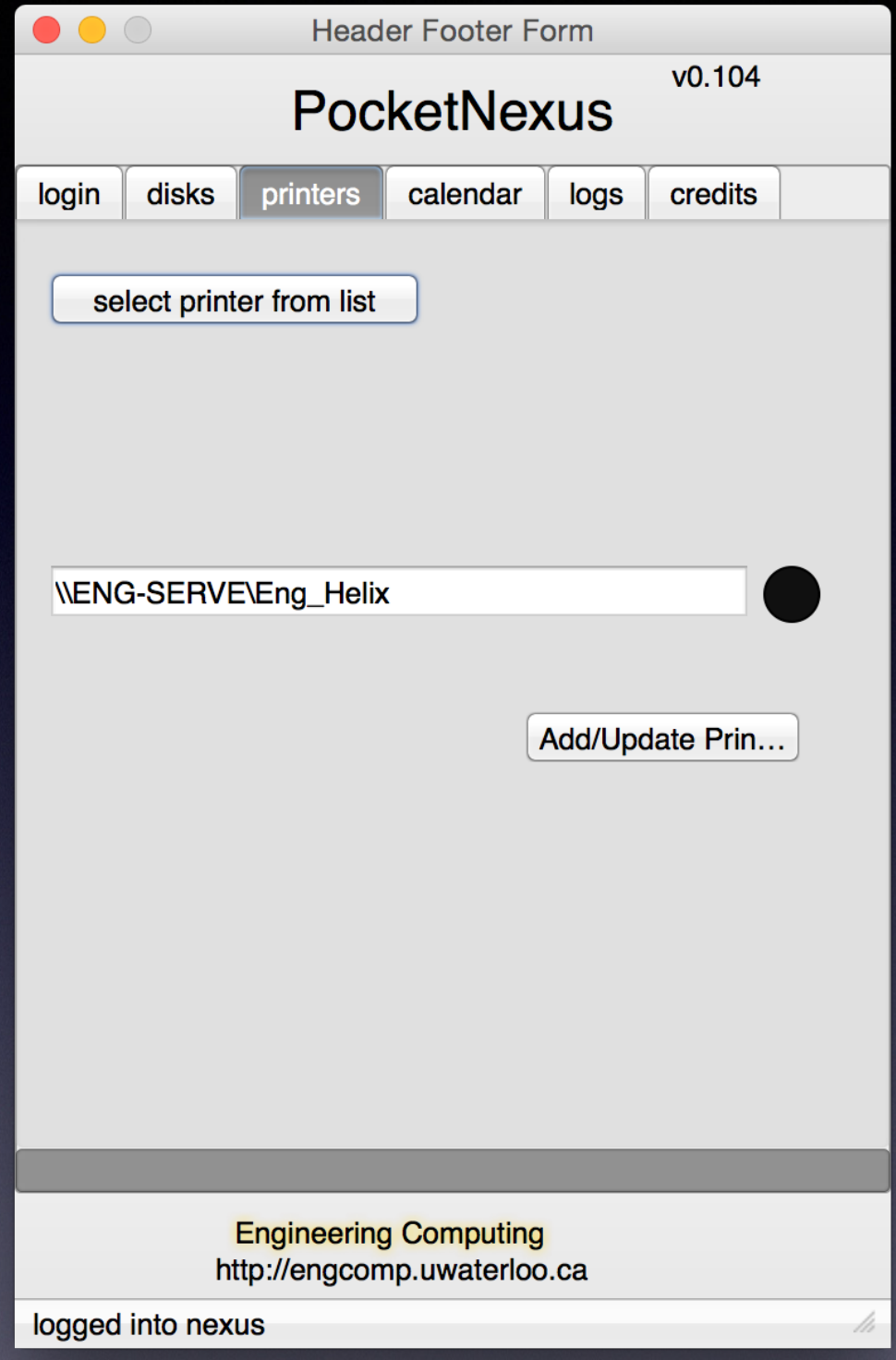

• again, green bulb indicates success

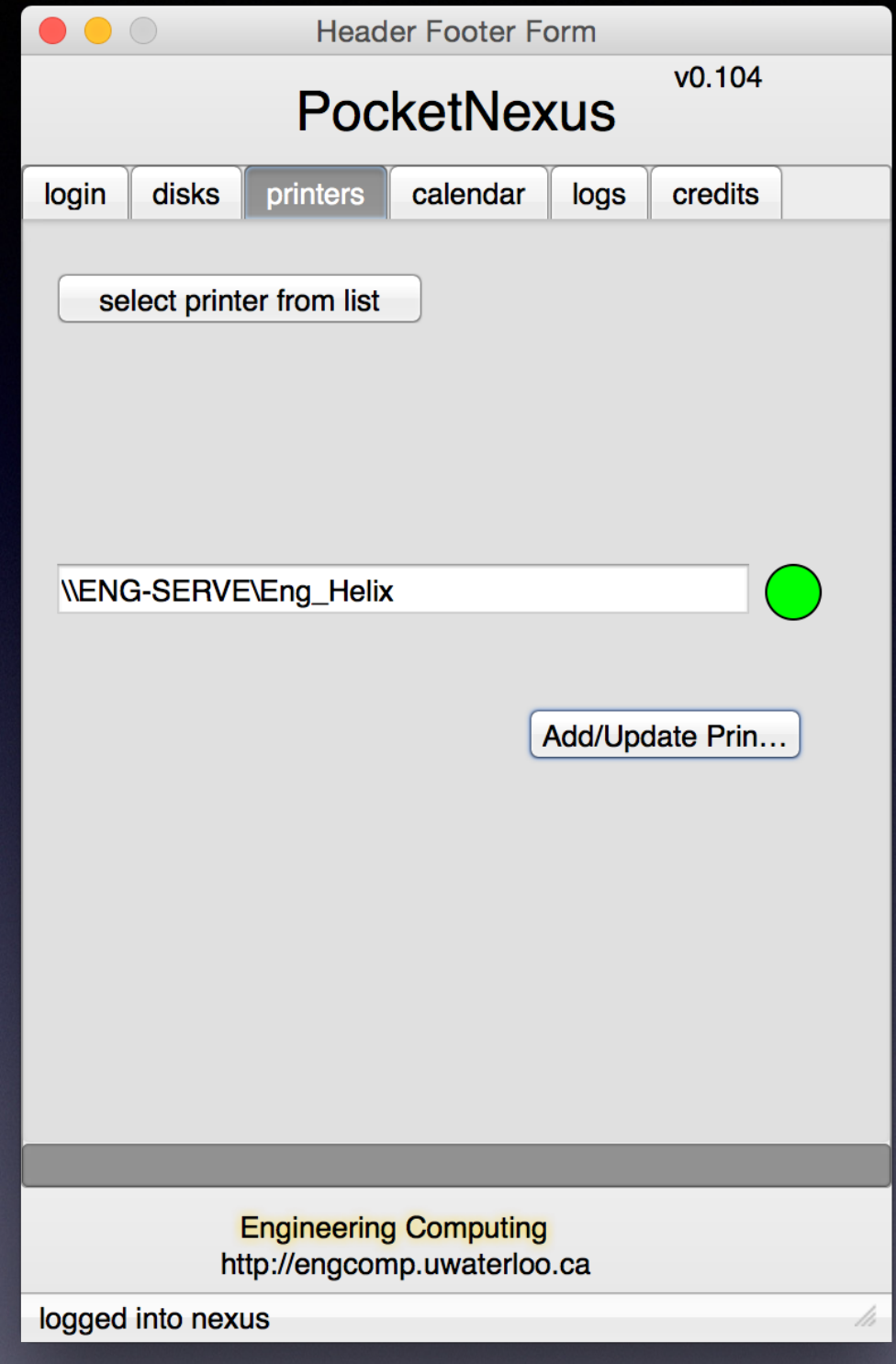

#### **Exchange Calendar**

• simply click to login to calendar-lite

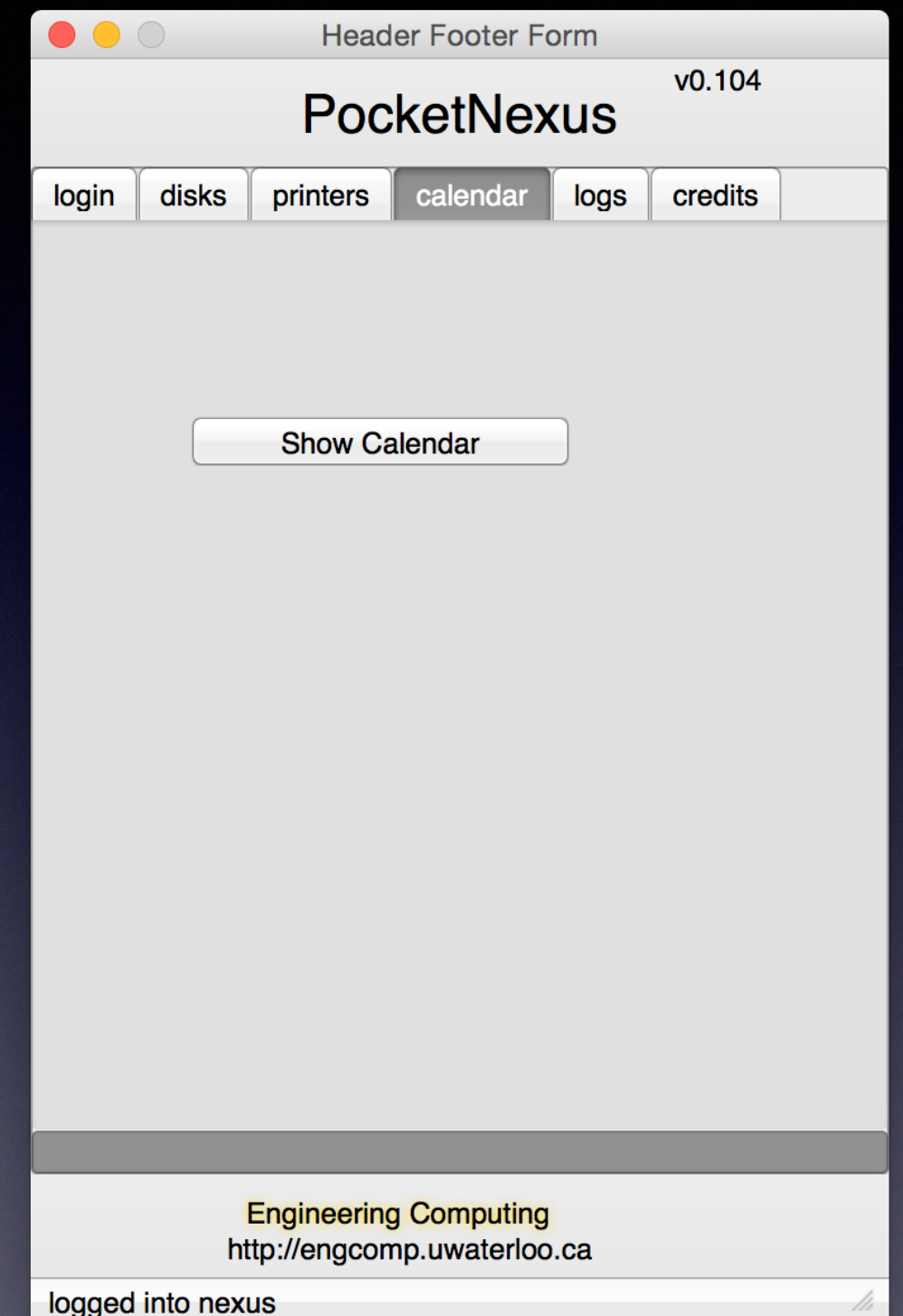

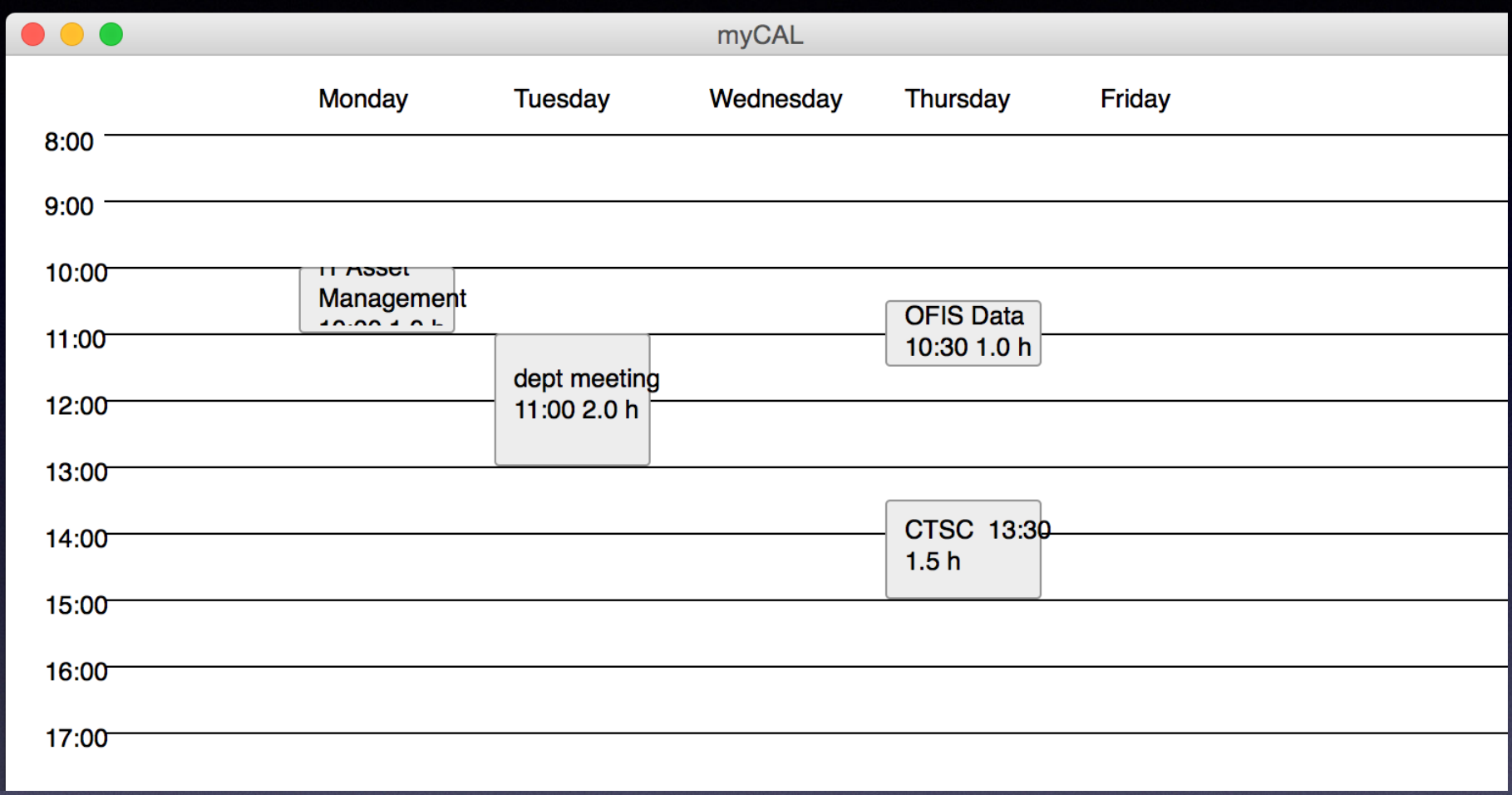

• shows the current week's events

from a colleague:

Any intelligent fool can make things bigger, more complex and more violent. It takes a touch of genius, and a lot of courage to move in the other direction.

**ALBERT EINSTEIN**